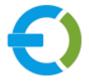

# **EXTENDONS**

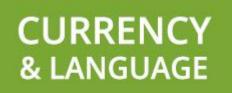

OPENCART

**OPENCART CURRENCY & LANGUAGE SWITCHER EXTENSION** 

USER GUIDE

HTTPS://WWW.EXTENDONS.COM/

# TABLE OF CONTENTS

| User Guide                             | . 3 |
|----------------------------------------|-----|
| How To Add/Edit Custom Checkout Fields | . 3 |
| How To Edit Default Checkout Fields    | . 7 |
| DISCLAIMER                             | . 8 |
| SUPPORT                                | . 8 |
| CUSTOMIZATION                          | . 9 |

# USER GUIDE

After reading the installation guide of the module, you are now ready to use Currency & Language Switcher Extension by using the following steps.

#### How To Add/Edit Currency & Language

At the back-end, go to Extendons GEO IP Language & Currency. Here you will have access to all the language & currency rules in a grid. You have the option to edit the rule or add new ones. Click on + to add new rule.

| NAVIGATION                              |             | Extendons GEO IP Language & Currency                         |          |                     |              |                  |
|-----------------------------------------|-------------|--------------------------------------------------------------|----------|---------------------|--------------|------------------|
| Extendons GEO IP<br>Language & Currency |             | I Group List                                                 |          |                     |              |                  |
| 📎 Catalog                               | >           |                                                              |          |                     |              |                  |
| 🖶 Extensions                            | >           | Group Name                                                   | Priority | Date Added          | Status       | Action           |
| 🖵 Design                                | >           | Asian UK Pound Rule                                          | 1        | 2019-10-09 07:19:07 | Enabled      | 1                |
| 🏹 Sales                                 | >           |                                                              |          |                     | Showing 1 to | 1 of 1 (1 Pages) |
| 占 Customers                             | >           |                                                              |          |                     | -            | -                |
| < Marketing                             | <b>&gt;</b> |                                                              |          |                     |              |                  |
| 🖨 System                                | >           | OpenCart © 2009-2019 All Rights Reserved.<br>Version 3.0.0.0 |          |                     |              |                  |

Here you will have to provide the following information to add the rule.

#### General:

- Group Name
- Prompt Text
- Group Content

|                     | GEO IP Language & Currency |
|---------------------|----------------------------|
| 🖋 Add Group         |                            |
| <b>General</b> Data | a Countries List           |
| 🔣 English           |                            |
| * Group Name        | Group Name                 |
| Prompt Text         | Prompt Text                |
| Group Content       | Group Content              |
|                     |                            |

#### Data:

- Priority
- Language
- Currency
- Exceptions: Provide IPs separated by ",". The wrong type of IPs will be ignored!
- Stores
- Date Start
- Date End
- Status
- Enable Prompt
- Hide Language & Currency Boxes in Header

| Extendons GEO IP Language & Currency        |                                             |                        |  |  |
|---------------------------------------------|---------------------------------------------|------------------------|--|--|
| Home > Extendons GEO IP La                  | Home > Extendons GEO IP Language & Currency |                        |  |  |
| Add Group                                   |                                             |                        |  |  |
| General <b>Data</b> Cour                    | ntries List                                 |                        |  |  |
| * Priority                                  | 0                                           |                        |  |  |
| Language                                    | Select Language                             | •                      |  |  |
| Currency                                    | Select Currency                             | •                      |  |  |
| Execptions 🛛                                | Execptions                                  |                        |  |  |
|                                             | Provide ips separated by ",". Wrong type of | f ips will be ignored! |  |  |
| Stores                                      | ☑ Default                                   |                        |  |  |
|                                             |                                             |                        |  |  |
| Date Start                                  | Date Start                                  |                        |  |  |
| Date End                                    | Date End                                    |                        |  |  |
| Status                                      | Disabled                                    | <b>v</b>               |  |  |
| Enable Prompt                               | No                                          | •                      |  |  |
| Hide Language &<br>Currency Boxes in Header | No                                          | T                      |  |  |

# **Country List**:

Note: Select the country or countries to redirect its visitor(s) to the selected store.

| Extendons GEO IP Language & Currency 💿 🕤                                                |  |  |  |
|-----------------------------------------------------------------------------------------|--|--|--|
| Home → Extendons GEO IP Language & Currency                                             |  |  |  |
| Add Group                                                                               |  |  |  |
| General Data Countries List                                                             |  |  |  |
| NOTE: Select the country or countries to redirect its visitor(s) to the selected store. |  |  |  |
| Africa                                                                                  |  |  |  |
| Asia                                                                                    |  |  |  |
| Europe                                                                                  |  |  |  |
| North America                                                                           |  |  |  |
| Oceania                                                                                 |  |  |  |
| South America                                                                           |  |  |  |
| Others                                                                                  |  |  |  |
|                                                                                         |  |  |  |

## HOW TO EDIT PROMPT BUTTON TEXT

At the back-end, go to Extensions then click on the Extensions tab then select Module from the Choose the extension type and edit Extendons GEO IP Language & Currency.

| NAVIGATION          | Extensions Home > Extensions                                                                   |          |          |
|---------------------|------------------------------------------------------------------------------------------------|----------|----------|
| 🖚 Dashboard         |                                                                                                |          |          |
| Extendons GEO IP    | 📅 Extension List                                                                               |          |          |
| Language & Currency | Choose the extension type                                                                      |          |          |
| 📎 Catalog >         |                                                                                                |          |          |
| 🔥 Extensions 🗸 🗸    | Modules (27)                                                                                   |          | ▼ Filter |
| » Marketplace       | wouldes (27)                                                                                   |          |          |
| » Installer         | Modules                                                                                        |          |          |
| » Extensions        |                                                                                                |          |          |
| » Modifications     | $oldsymbol{	heta}$ After you have installed and configured a module you can add it to a layout | ut here! |          |
| » Events            | Module Name                                                                                    | Status   | Action   |
| ⊊ Design →          | Extendons GEO IP Language & Currency                                                           | Enabled  |          |
| ` <b>≡</b> Sales >  |                                                                                                |          |          |
| La Customers →      |                                                                                                |          |          |

Here you can provide the following information.

## Edit GEO IP Language & Currency Module:

- Approve Button Text: Your entered text will be shown on the front view as button text else default text will be shown.
- Decline Button Text: Your entered text will be shown on the front view as button text else default text will be shown.
- Module Status

| Extendons GEO              | IP Language & Currency<br>GEO IP Language & Currency |   |
|----------------------------|------------------------------------------------------|---|
| 🖋 Edit GEO IP Language & O | Currency Module                                      |   |
| Approve Button Text 🥑      | Accept                                               |   |
| Decline Button Text 🥑      | Decline                                              |   |
| Module Status              | Enabled                                              | T |

# DISCLAIMER

It is highly recommended to back-up your server files and database before installing this module. No responsibility will be taken for any adverse effects occurring during installation.

It is recommended you install on a test server initially to carry out your own testing.

## SUPPORT

You can also find Step by Step guide on this extension by visiting Opencart Currency & Language Switcher Extension product page on our website. If you need more information or have any questions or problems, please refer to our support help-desk: https://support.extendons.com

You can log a ticket and a support technician can assist you further. If you are still struggling with your extension, submit a request via info@extendons.com

# **C**USTOMIZATION

You can also find Step by Step guide on this extension by visiting **Opencart Currency** & Language Switcher Extension product page on our website. If you need more information or have any questions or problems, please refer to our support help-desk: https://support.extendons.com

You can log a ticket and a support technician can assist you further. If you are still struggling with your extension, submit a request via info@extendons.com